## 給与体系設定ファイルの取り込み方法

[初期設定] – [給与体系] を開きます。

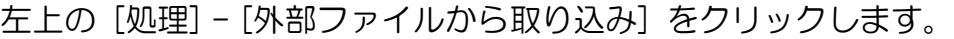

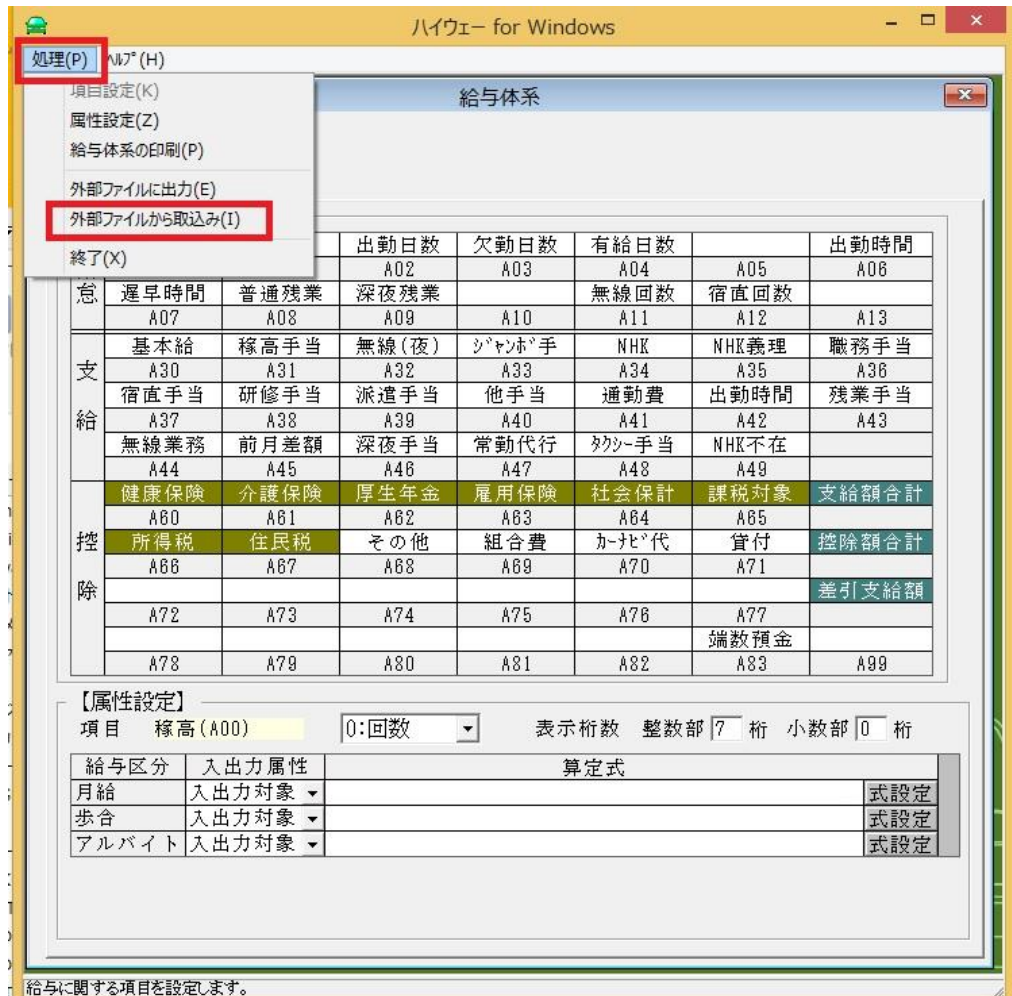

ファイル選択画面が開きますので、CD 内の [ 給与体系設定.txt ] を選択します。

給与体系設定取り込みは、以上で終了です。